**AcroTEX.Net**

# **The eq-save Package**

**D. P. Story**

Copyright © 2018 [dpstory@acrotex.net](mailto:dpstory@acrotex.net) <www.acrotex.net>

Version 1.1, 2018/04/07

## **Table of Contents**

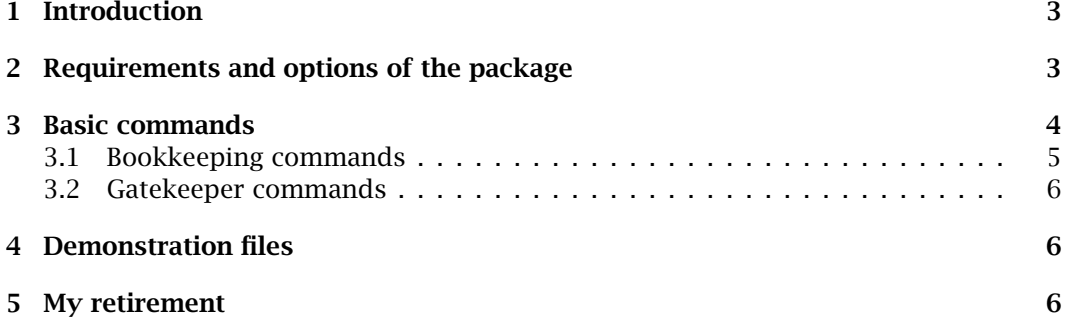

#### Introduction 3

#### <span id="page-2-0"></span>**1. Introduction**

In this documentation, the one reading an  $AeB<sup>1</sup>$  document is referred to as a student, as that is the intended target audience for education materials developed by the various packages of AeB.

The exerquiz package defines the oQuestion, shortquiz, and quiz environments that are used to pose interactive questions to students. The original concept of exerquiz was as an integral component in the development of education materials such as digital tutorials or worksheets. A student may work through such a document, learning concepts and answering questions to reinforce his understanding.

In the past, Adobe Reader (now Adobe Acrobat Reader)—henceforth referred to as AR— did not save form data; consequently, work done by the student is lost when the document is closed. In the more recent versions, beginning perhaps with version 11, AR can now save form data. The eq-save package was written at a user's request to save all the quiz data so that the student does not lose her results after saving and closing the document.

To be clear, when a PDF (by AR) document is saved, the form data is also saved: the value of the field and properties of the field, such as border color, are saved. However, exerquiz keeps running tallies on the student's progress through the document, these are in the form of JavaScript variables, arrays and objects; the current values of these are *not saved* with the document. Therefore, if the student saves the PDF, it is necessary to save a minimal amount of information that can later be used to reconstruct the state of the document at the time student saved and closed the document. This 'state data' is saved to a hidden text field. When the document is opened again, this hidden field is read, and the state of the document is minimally restored.

#### **2. Requirements and options of the package**

The eq-save package, being a support package, requires exerquiz, dated 2017/07/30 or later. Use the package in the usual way,

\documentclass{article} \usepackage[\*options*)]{exerquiz} \usepackage[ $\langle$ *options*}]{eq-save}

devmode !devmode

Options: There are only two options for eq-save, these are devmode and !devmode. As we shall see below, there is an optional 'gatekeeper' command \nameField. The student is not allowed to peek at the document until a name is entered (preferably the student's own name) into the \nameField. When the \nameField and its companion \BeginNoPeeking are present it is rather inconvenient to develop the document, create and test quizzes because the author must first pass the 'gatekeeper'. When the devmode is in force, entering a name in \nameField is no longer required to view the rest of the document. The other option, !devmode is the opposite of devmode, that is, when \nameField and \BeginNoPeeking are present in the document, the student (or author) must enter a name into the name field before viewing the rest of the document. The ! devmode option is the default, passing no option is the same as passing ! devmode.

<sup>&</sup>lt;sup>1</sup> AcroT<sub>E</sub>X eDucation Bundle

Basic commands 4

#### <span id="page-3-0"></span>**3. Basic commands**

Actually, without any of the supporting commands, yet to be described, the document may be saved, closed, opened again. The responses to questions within the oQuestion and shortquiz environments are as when they were saved, the same is true for a full quiz of a quiz environment. So what is the need for this document? This package provides *bookkeeping services*. Before continuing, let's illustrate by example. Answer one of the shortquiz questions and answer both questions from the quiz environment. Save the document, open and return to the page. When you return answer (correctly) the other question and/or change the answer for the other questions.

Quiz Answer each of these to test your understanding.

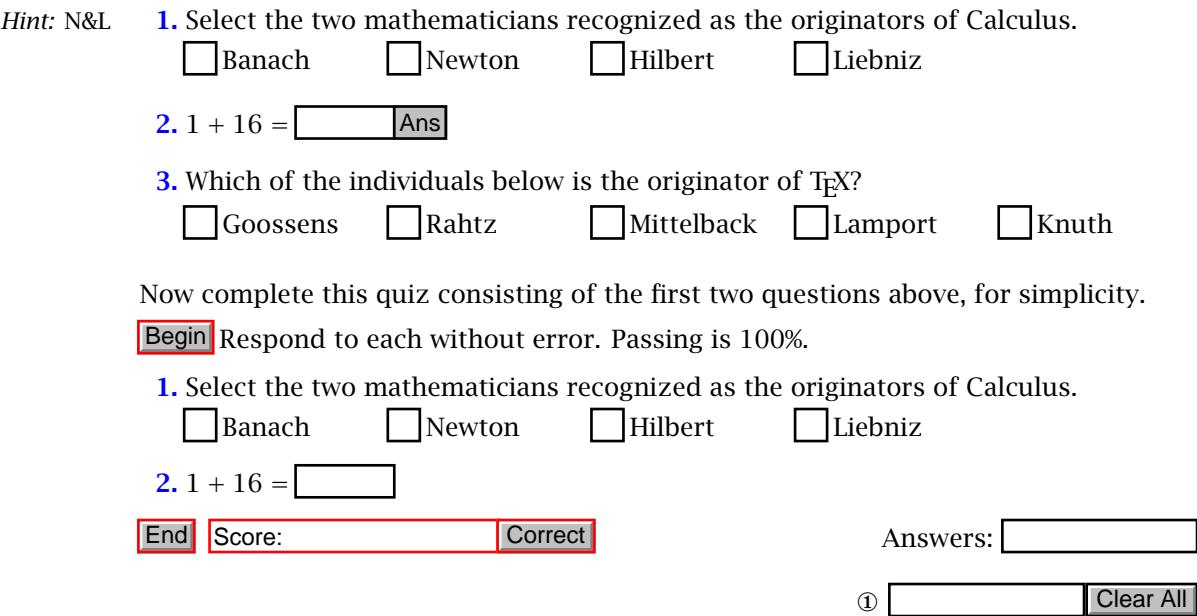

The field labeled with  $\mathcal{D}'$  is one of the new fields, as is the one to its right. As you work through the above questions, the field keeps track of your success rate in all quizzes (from the oQuestion, shortquiz, and quiz environments). When you save, close, and open again, the tally continues where it left off. Ideal for working through a long document. The field 'Clear All' clears all quiz results as well as the field labeled '①', then all is forgotten.

Before continuing on to the discussion of the various commands of this package, several observations are appropriate.

• As soon as you respond to an *immediate-feedback question* (a question from either the oQuestion or shortquiz environment), the total number of questions of this type is known, its 4 for this set of questions. In the Quiz, problem 1 is a multiple selection (MS) question with two correct answers; problem 2 has one correct answer; problem 3 is multiple choice (MC), only one correct question. There is a total of 4 (two + one + one = 4).

<span id="page-4-0"></span>Basic commands 5

- As you answer more immediate-feedback questions, or change your answers from a correct ones to an incorrect ones, the tally changes appropriately, but always says 'out of 4' (in this set of quizzes).
- The quiz (as constructed from the quiz environment) has only two questions, but the tally box does not know this until 'Begin' and 'End' are pressed. A quiz consists of *delayed-feedback* questions.
- Results (for the quiz) are not known until the 'End' button is pressed, then the tally field '①' is updated. You'll note that the multiple selection (MS) question only contributes one (1) to the 'out of' number, that's because MS is scored differently than it is for immediate-feedback.

#### **3.1. Bookkeeping commands**

The 'bookkeeping' commands are create text field to hold ongoing tally data.

 $\setminus$ sField[ $\langle$ *opts* $\rangle$ ]{ $\langle$ *width* $\rangle$ }{ $\langle$ \ooField[ $\langle$ *opts*}]{ $\langle$ *width*}}{ \sooField[ $\langle$ *opts*}]{ $\langle$ *width*}}{ $\langle$ 

 $(score field)$ ('out of' field) (combined score field)

All three field generate a text field with dimensions  $\langle width \rangle$  and  $\langle height \rangle$ , the opt allows you to pass eforms field options to change the appearance of the field. \sField holds only the number of question answered correctly; \ooField holds the 'out of' value, the number of questions detected; \sooField is a combination of the first two values, typically is displays '3 out of 6'. The 'out of' phrase is the expansion of \eqOutOf, a command defined and documented in exerquiz. A convenience way of redefining the 'out of' phrase is through \declareScorePhrase:

```
\declareScorePhrase{\JS-str}}
\declareScorePhrase{#1+"\space\eqOutOf\space"+#2} | (default definition)
```
The argument  $\langle JS\text{-}str \rangle$  is a JavaScript string. It is phrased using #1 and #2, which at compile time, are replaced with JavaScript variables that will hold the score value and the 'out of' value.

With exequiz you can also assign points for questions in quiz environments; as a consequence, there is a similar set of commands to those above.

```
\backslashpsField[\langleopts\rangle]{\langlewidth\rangle}{\langleheight\rangle}
\backslashpooField[\langleopts\rangle]{\langle width \rangle}{\langle height \rangle}
\backslashpsooField[\langleopts\rangle]{\langle width \rangle}{\langle height \rangle}
```
These fields report the point totals. For oQuestion and shortquiz environments, each question is only 1 point, but for quiz environment you can assign points using the \PTs command, as illustrated the documentation of AeB. We do not illustrate this set of commands in the documentation.

To clear all the fields just described, as well as all fields in the oQuestion, shortquiz and quiz environment, insert the \clearAllField into your document.

### <span id="page-5-0"></span>\clearAllField[ $\langle \textit{opts} \rangle$ ]{ $\langle \textit{width} \rangle$ }{ $\langle \textit{height} \rangle$ }

The interpretation of the parameters are as above.

#### **3.2. Gatekeeper commands**

The application that inspired this package was the Professor of the course did not want the student to look at the quizzes until he entered his name. As a result, should you want this sort of 'security', include the \nameField and \BeginNoPeeking commands. The latter should begin on the first page you don't want your students to look upon until they enter their names.

```
\langlenameField[\langleopts}]{\langlename}}{\langlewidth}}{\langleheight}}
\BeginNoPeeking
\flJSStr[noquotes,noparens]{\EnterNameFirstMsg}{\langle msg \rangle}
```
The name field allows you to enter a personalized field name, such as 'IhrName', or something. The other parameters are the same as above and are described briefly in the description of \sField.

When the student enters her name, the document is cleared: all fields that support questions from the oQuestion, shortquiz, and quiz environments; all fields whose commands begin with 's', 'oo', 'soo', 'ps', 'poo', and 'psoo' fields, as described above. This is a weak security measure to make it more difficult for a student to just take the worksheet of an 'A' student and simply remove the name and enter his own name. Of course, unless students supervised in a lab, these measures are only inconveniences.

There are two JavaScript strings that can be rephrased or localized. The default declarations are,

\flJSStr[noquotes,noparens]{\EnterNameFirstMsg} {You must enter your name first}

\dlJSStr{\eqerrUnfinishQuizAtSave}{One of your quizzes is not finished, you will lose those responses.}

#### **4. Demonstration files**

There are two sample files, eqsave-name.tex and eqsave-noname.tex, found in the examples folder. The first has uses the gatekeeper commands (these are \sField and \BeginNoPeeking), while the second one does not; otherwise, the files are the same.

#### **5. My retirement**

Now, I simply must get back to it.  $\mathbb{D}S$ 

6